## USO DE VARIAVEIS

1. Crie um programa Scratch que recebe um valor de entrada do usuário (p.ex. o nome do usuário), armazene este valor na variável padrão "resposta" e faça o personagem gato dizer o valor armazenado correspondente.

Resposta:

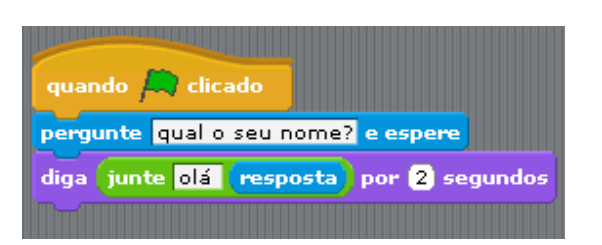

A variavel ~resposta~ é uma variável padrão para armazenar o resultado de algo que é digitado Conceitos importantes - noção de VARIAVEL - concatenação de valores (olá + conteúdo da variavel "resposta")

PARA CASA \* Como voce faria para armazenar o resultado em uma variavel chamada NOME?

2. Crie um programa Scratch que receba um número de entrada do usuário, armazene o número na variável padrão "resposta" e faça:

- Crie uma variável "var" e inicialize seu valor em 1
- Repita os procedimentos abaixo n vezes, onde n é o número armazenado na variável "resposta":
	- $\circ$  Se o valor armazenado em "var" for maior que 5 faça o gatinho dizer "MIAU" por 2 segundos e andar "var"\*100 passos (lembre-se de adicionar o comando que permite ao gatinho voltar quando atinge a parede do cenário)
	- Se o valor armazenado em "var" for menor ou igual a 5, faça o gatinho trocar de traje
	- Por fim, aumente o valor de "var" em 1 e faça o gatinho esperar 2 segundos

PARA CASA \* Escreva o fluxograma correspondente

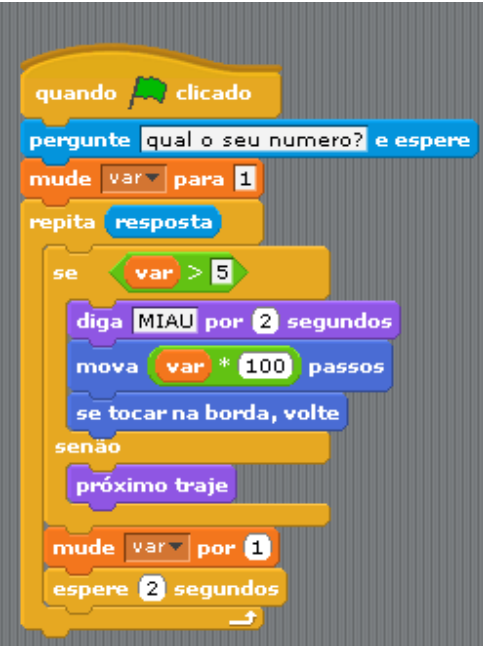

Conceitos importantes - variável usada para limite da iteração ("resposta") - variável que controla número de ações ("var")

IF-THEN-ELSE

3. Crie um programa Scratch que receba um número de entrada do usuário, armazene o número na variável padrão "resposta" e faça:

- Crie uma variável "var" e inicialize seu valor em 1
- Repita os procedimentos abaixo até VAR ultrapassar o valor de "resposta"
	- Se o valor armazenado em "var" for maior que 5 faça o gatinho dizer "MIAU" e andar "var" \* 100 passos (lembre-se de adicionar o comando que permite ao gatinho voltar quando atinge a parede do cenário)
	- Senão, se o valor armazenado em "var" for igual a 4, faça com que o gatinho troque de traje
		- Senão, se o valor armazenado em "var" for menor do que 4, faça o gatinho dizer esse novo valor
	- Por fim, aumente o valor de "var" em 1 e faça o gatinho esperar 2 segundos

a) Entre com o valor 0 no início. O que acontece? Por que isso acontece?

b) Teste seu programa, para valores 3, 5, e 8

c) Modifique o programa para o gatinho, quando andar, andar "var"\*"resposta" passos (ao invés de "var" \* 100 passos)

d) Modifique o programa para que ao invés de incrementar VAR ao final, subtraia 1

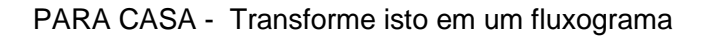

Resposta:

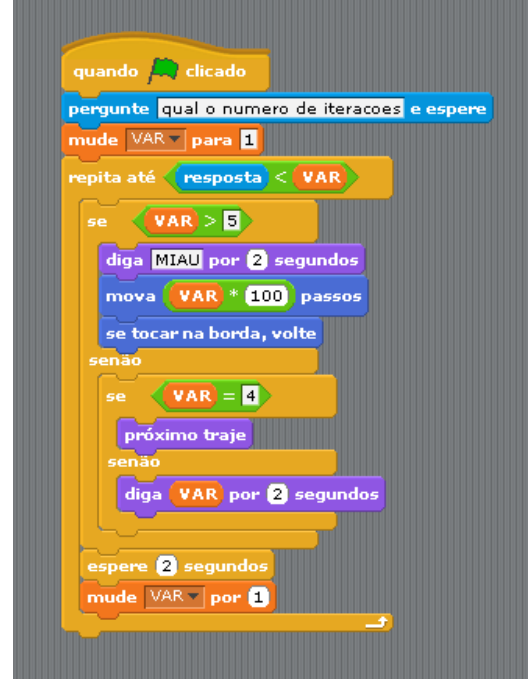

Para acompanhar os valores das variaveis, "clique" ao lado no item correspondente

**T**resposta

Lembre-se que ao inserir "esperar" por um ou mais segundos, você tem tempo de observar o que está ocorrendo, senão é rápido demais

Conceitos importantes

- variável que controla limite de iterações
- ("resposta")
- variável que conta número iterações ("var")
- IF
- **THEN**
- ELSE
- IF
- THEN
- ELSE

 $==$  IF s aninhados

Outros conceitos importantes

- a) loop zero vezes b) incrementos de passos diferentes
	- d) loop infinito

4. Troca de valores – Faça um programa Scratch que leia duas variáveis, chamadas PRIMEIRA e SEGUNDA, e faça o gatinho dizer os seus valores. A seguir, troque os valores, de forma que PRIMEIRA contenha o valor de SEGUNDA e vice-versa. O gatinho deve repetir os novos valores.

Veja o codigo abaixo. Para que é necessário uma variável intermediária TEMP? PARA CASA - Faca o fluxograma correspondente.

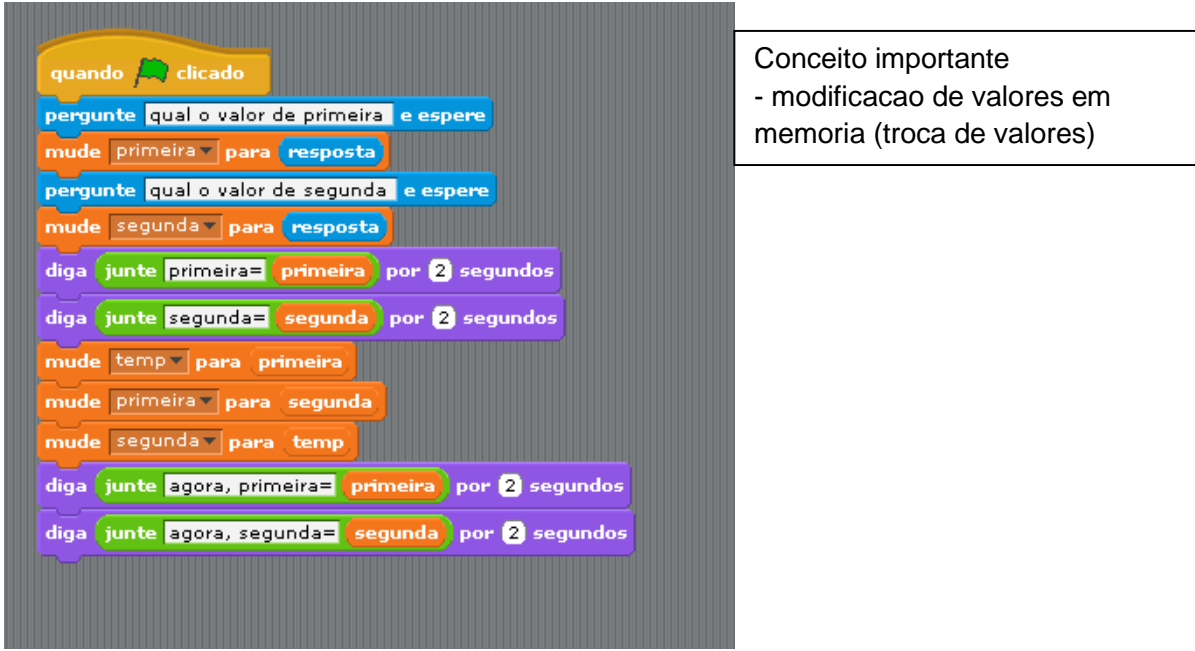

## FUNCOES E OPERACOES MATEMATICAS

5. Faça um programa Scratch que, dado um número como entrada, calcule o fatorial desse número e faça o gatinho falar esse número (por exemplo, se a entrada for 4, calcula-se 4\*3\*2\*1 e faz o gatinho falar 24). Para isso será necessária a utilização de uma variável para calcular o número fatorial.

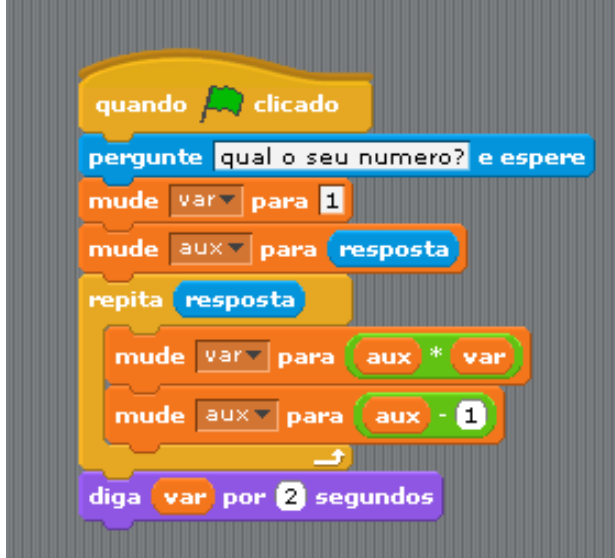

Conceitos importantes - uso de mais uma variável auxiliar ("aux") para guardar valores intermediários - programação de função matemática

6. Faca um programa que desenhe a reta y=x a partir das coordenadas -120, -120

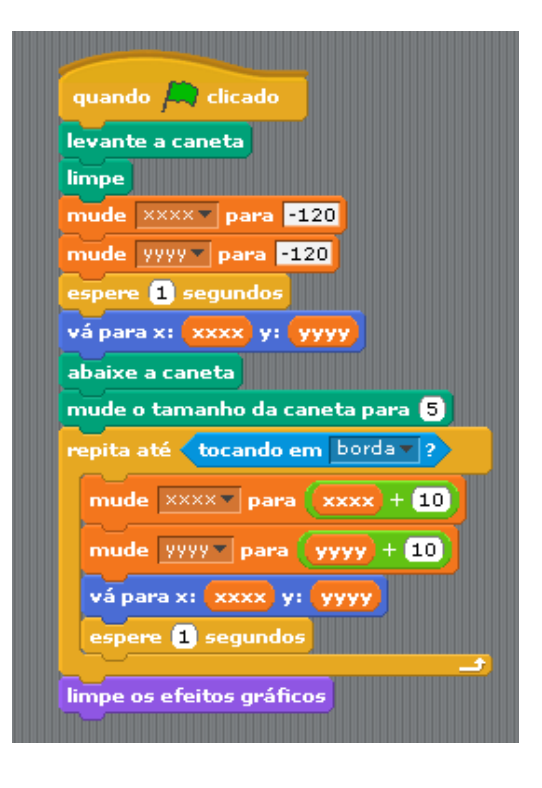

Levantar a caneta e limpar sao acoes uteis para limpar a tela antes de comecar um novo desenho

Conceitos importantes - noções de coordenadas - equações

7. Faça o gatinho desenhar uma parábola seguindo a equação y =  $1/100*x^2$ . Para isso siga os seguintes passos:

- Ao começar o programa, inicialize a posição x e y do gato em 0
- Crie uma variável auxiliar "var" e atribua a ela o valor -100
- Limpe a tela de riscos de caneta (Caneta->limpe)
- Habilite o uso da caneta (Caneta->abaixe a caneta)
- Repita os seguintes passos até o gato tocar na borda:
	- mude o valor da posição x do gato para "var"
		- mude y para a equação 1/100 \* x²
		- some 1 a variavel "var"
- \*\*\* O que acontece se "var" aumenta de 2 em 2 ao final

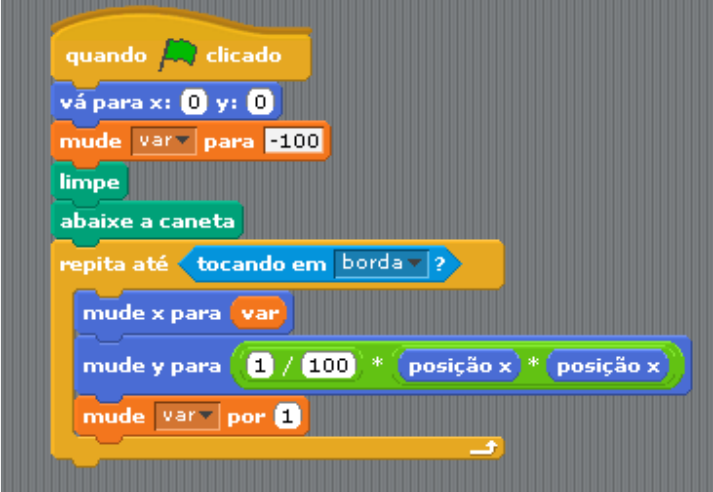

Conceitos importantes

- equações
- modificação de variavel de
- controle

8. Faça um programa que leia 2 números e mostre a soma deles na tela:

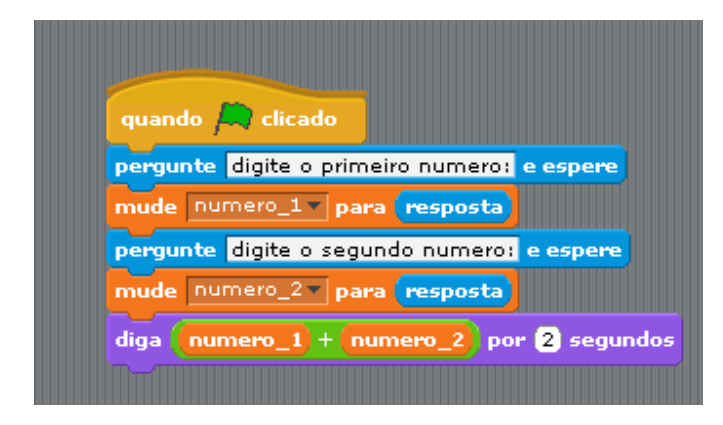

Conceitos importantes - Uso de varias variaveis de entrada

Agora mude o programa para fazer outras operações: multiplicar, dividir e subtrair.

## USO DE LISTAS

Crie uma lista que contenha um numero N de elementos fornecidos pelo usuario. Insira na lista os números inteiros de 1 até N e depois faça o gatinho repetir o conteúdo da lista de trás para frente.

Ao final, o gatinho deve dizer o tamanho da lista.

PARA CASA Escreva o fluxograma correspondente ao programa Scratch,

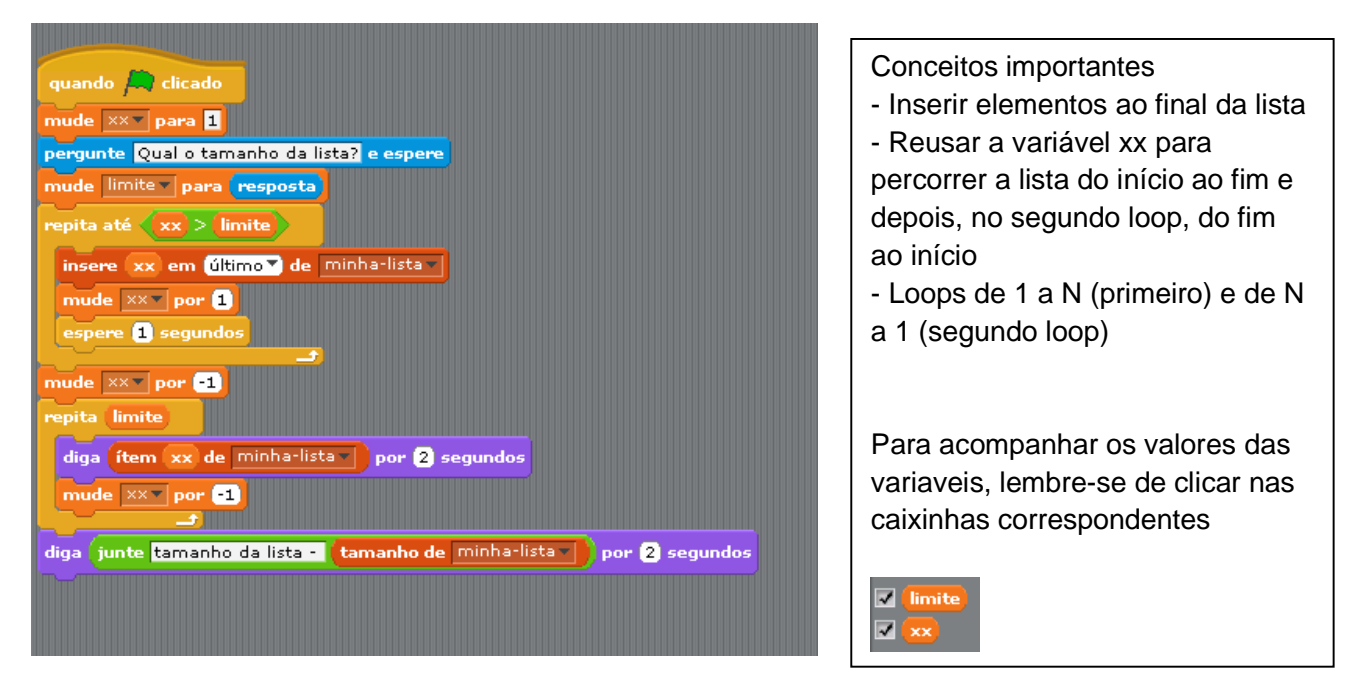

Perguntas – Porque é preciso modificar xx ao final do primeiro loop

- O que mudaria no programa se ao invés do primeiro loop ser Repita até XX > LIMITE

Estivesse escrito

Repita até  $XX = LIMITE$ 

Observacao – por causa das caracteristicas da estrutura LISTA, a cada vez que o programa e executado, a lista aumenta. Assim, a cada rodada, primeiro ELIMINE a lista minha-lista (no menu a esquerda) e depois CRIE a lista minha-lista. Assim, o programa sempre vai comecar com uma lista vazia.

Modifique o segundo loop do programa para o gatinho dizer os elementos do início ao fim.

Modifique o programa para inserir números pares, de 2 até 2 \* N

Modifique o segundo loop do programa para o gatinho dizer a soma dos elementos da lista

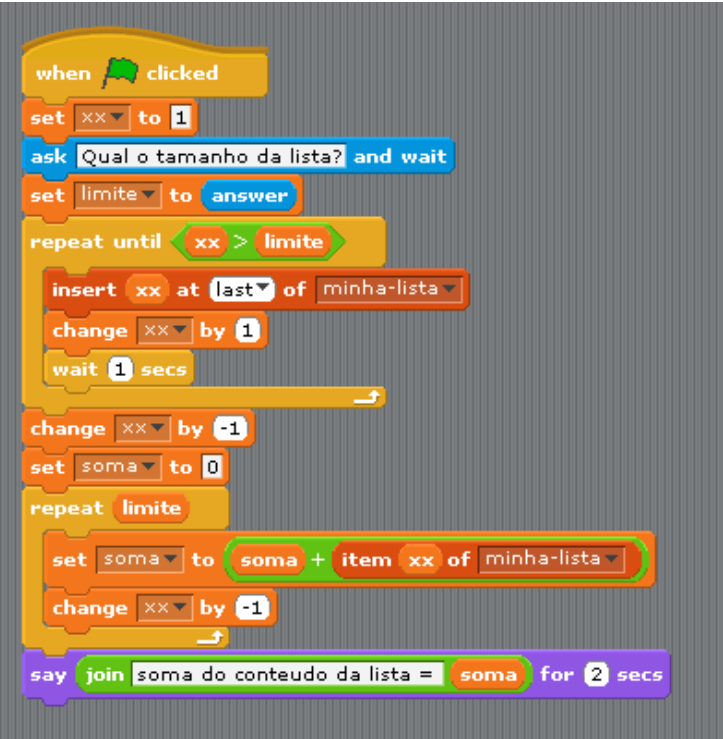

Conceitos importantes

- uso de acumulador de valores
- percorrer a lista usando iteracao

O programa esta em ingles... Isso faz alguma diferenca?